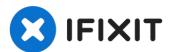

# Acer Aspire 5253 Keyboard Replacement

Written By: Joseph Gagliano

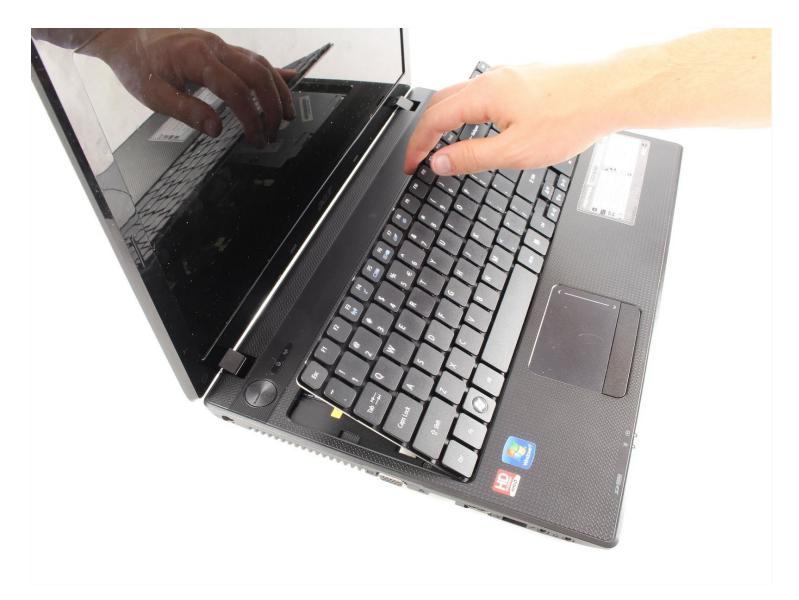

# TOOLS:

Tweezers (1) iFixit Opening Tool (1)

## Step 1 — Battery

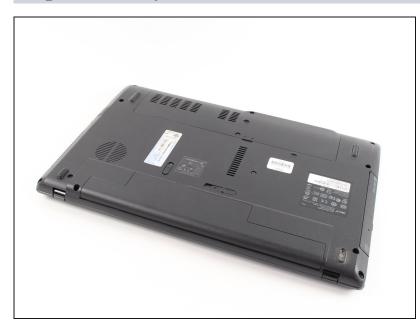

Turn the laptop over.

## Step 2

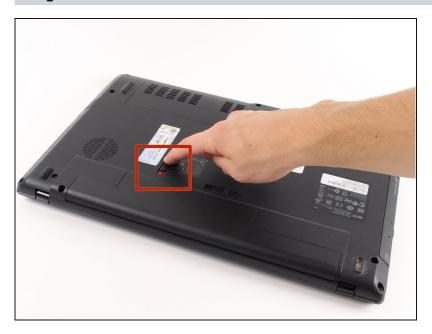

 "Unlock" your battery by moving the switch as shown so that an unlocked lock on a red background is shown.

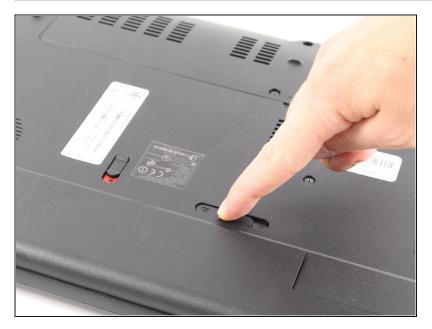

 Next move the other switch, while the unlocked symbol is still showing. The battery should pop up, and no longer be flush with the bottom of the laptop.

#### Step 4

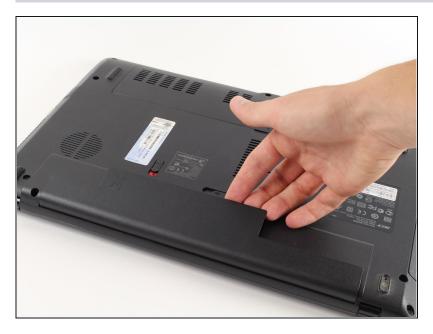

• Now remove the battery by lifting it out of the laptop by the side closest to the switches.

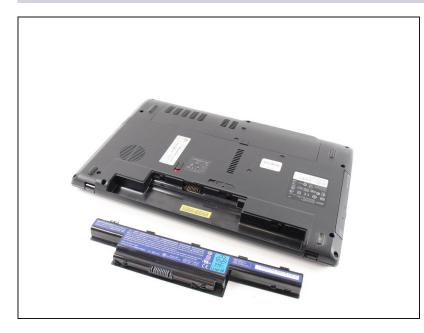

• You have successfully removed the battery. Congratulations!

## Step 6 — Keyboard

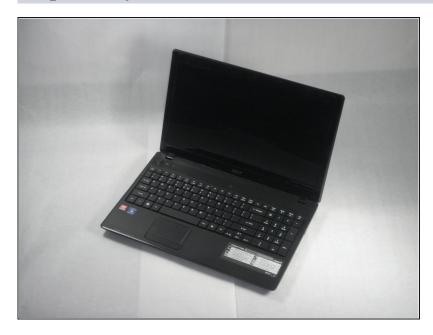

• Fling your laptop over and open it as shown in the image.

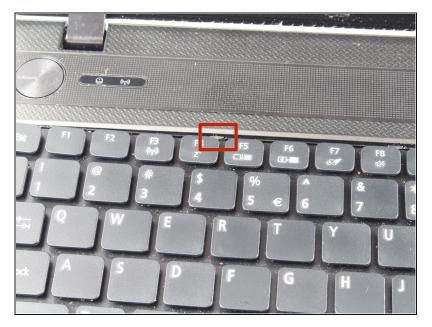

Locate the tabs keeping the keyboard in place.

#### Step 8

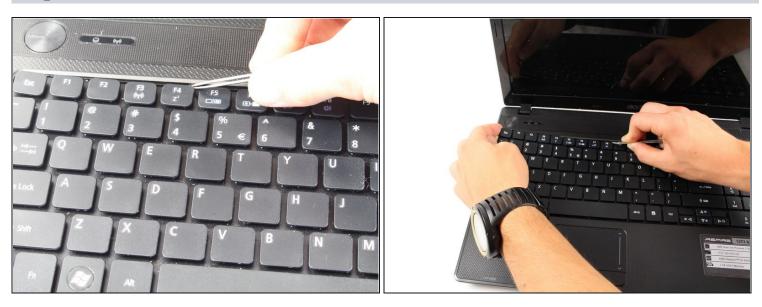

• Using thin <u>tweezers</u> push the tabs in the keyboard in and pull up on the edge of the keyboard.

(*i*) The keyboard will bend and it will seem like its breaking, but don't worry this is OK!

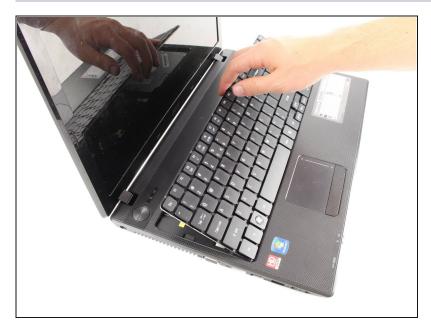

- Once the keyboard begins popping out of place use your hand to keep the part that has been detached from the laptop in the air.
- Continue pushing in tabs and lifting up the keyboard as described above.

#### Step 10

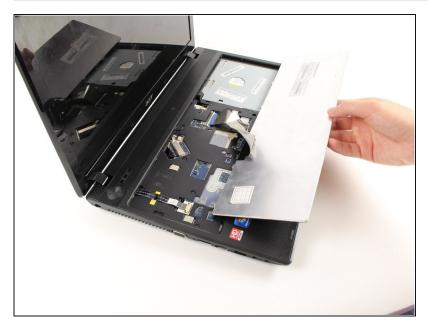

- Once the keyboard has been separated from the body of the laptop carefully lift the keyboard up and tilt it forward, leaving it to rest on the laptop as shown.
- Do not pull the keyboard up with too much force because you may cause damage to your laptop!

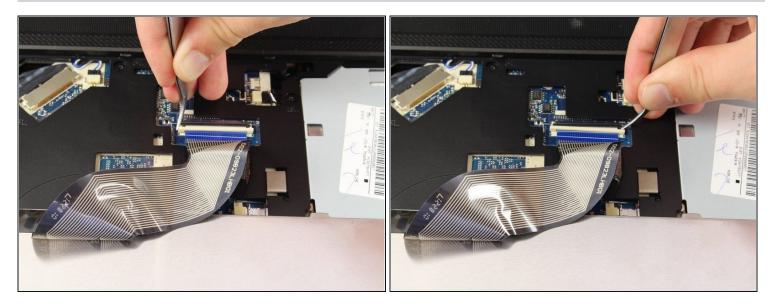

• Using tweezers pull the white tab down on both sides. This will release the blue and black connector.

## Step 12

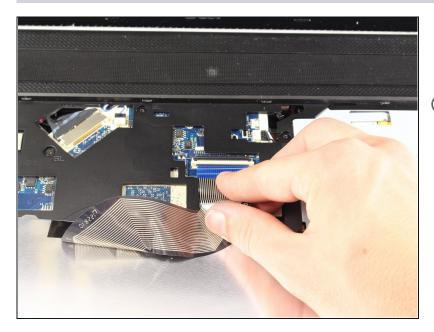

- Pull the blue and black connector out of its socket.
- (i) Make sure it comes off easily or you may rip it.

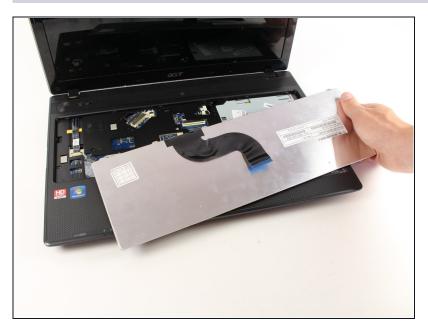

• Now you can pull the keyboard away from the laptop.

To reassemble your device, follow these instructions in reverse order.